# Custom Fields Overview %

You can add up to 150 custom fields per record type in Infusionsoft (contact, referral partner, company, task, opportunity, order, subscription.) The field type you choose should correspond with type of data you want to store in a field that satisfies your end goal for the data (i.e. reporting, merge field, etc.)

**Changing a Custom Field Type!** Please note that you cannot change an existing field type to another type. For example, if you create a radio button and then later decided you want a drop-down box instead, you will have to create a new drop-down field and remove the old one. In many cases, however, you can export data out of your old fields into a csv and then re-upload the data into the new field.

#### Free Form Text and Number Fields

Use the free form fields to store variable information that is custom for each person (i.e. favorite restaurant.) These types of fields are not as useful for reporting; they are most commonly used as reference fields and merge fields in emails, letters, and task templates. The number fields can also be used to calculate sums and averages when a report is exported from Infusionsoft or created with the little box o' stats home page widget.

• Text: Stores all types of data (letters, numbers, and symbols), but is limited to 255 characters. It is best used for short-answer input.

| Dropdown               | Please select one                 |     |
|------------------------|-----------------------------------|-----|
| Social Security Number |                                   |     |
| State                  | Please select a state             |     |
| Text                   | Up to 255 alphanumeric characters |     |
| Text Area              |                                   |     |
|                        |                                   |     |
|                        |                                   | .:: |

• Text Area: Stores all types of data (letters, numbers, and symbols). Allows for about 65,000 characters, which is about 9,000 English words. It is often used to capture open ended feedback from a web form (i.e. survey or contact us.)

| State                 | Please select a state  Up to 255 alphanumeric character:                                        |
|-----------------------|-------------------------------------------------------------------------------------------------|
| Text Area             | This field can store up to 65,000<br>alphanumeric charactersthat's<br>about 9,000 English words |
| User<br>User List Box | Please select an user                                                                           |

• Name: Similar to a text field, but designed to be like the standard first and last name fields. It allows you to search by first or last name. You can create two of these; one for first name and one for last name if you want even more flexibility in your search.

| Malachi Delilah |     |
|-----------------|-----|
| )               |     |
| 0.00            |     |
|                 |     |
|                 | 00% |

• Whole Number: Stores whole numbers only. It will not accept letters, symbols, or decimal points.

|                | *               |   |
|----------------|-----------------|---|
| Name           | Malachi Delilah |   |
| Whole Number   | 215             |   |
| Decimal Number | 0.00            | - |
| Percent        | 0.00%           |   |
| Phone Number   |                 |   |

• Decimal Number: Stores decimal numbers. It will not accept letters or symbols. The decimal will round to the hundredths.

|                | v               |   |
|----------------|-----------------|---|
| Name           | Malachi Delilah |   |
| Whole Number   | 215             |   |
| Decimal Number | 355.81          |   |
| Percent        | 0.00%           | _ |
| Phone Number   |                 |   |
| Radio          | Option 1        |   |
|                | Ontion 2        |   |

• Percent: Stores any number, but displays it with a decimal point and a percentage (%).

| Name           | Malachi Delilah   |   |
|----------------|-------------------|---|
| Whole Number   | 215               |   |
| Decimal Number | 355.81            |   |
| Percent        | 52.72%            |   |
| Phone Number   |                   | _ |
| Radio          | Option 1          |   |
|                | Option 2          |   |
| Dropdown       | Please select one |   |

• Currency: Stores any number, but displays it with a decimal point and a dollar sign (\$).

| General Addre |           | ss Additional Info |                   | Person Notes | Custom Tab |
|---------------|-----------|--------------------|-------------------|--------------|------------|
| Custom        | Fields    |                    |                   |              |            |
|               | Currency  | \$47.99            |                   |              |            |
|               | Date      |                    |                   |              |            |
| 1             | Date/Time |                    | 12:00 A           | M            |            |
| Da            | y of Week | Please sel         | ect a day of week |              |            |

### Date Fields

Use date fields to store custom date information like birthdays, special events, renewal dates, etc. The dates can be merged into emails, letters, and task templates to personalize them and to use them as event reminders.

• Date: Stores a custom date. Use date fields to track event dates (i.e workshop, appointment, renewal), merge the date into follow-up communications, and to schedule steps within a campaign sequence. Note: The date picker calendar icon does not show up on web forms.

| Date        | 06-1                            | 2-20 | 13 |    |    |    |    |  |
|-------------|---------------------------------|------|----|----|----|----|----|--|
| Date/Time   |                                 |      |    | C. | 2  |    | ×  |  |
| Day of Week | <ul> <li>✓ June 2013</li> </ul> |      |    |    |    |    |    |  |
|             | Su                              | Мо   | Tu | We | Th | Fr | Sa |  |
| Drilldown   | 26                              | 27   | 28 | 29 |    | 31 | 1  |  |
| Email       | 2                               | 3    | 4  | 5  | 6  | 7  | 8  |  |
|             | 9                               | 10   | 11 | 12 | 13 | 14 | 15 |  |
| Month       | 16                              | 17   | 18 | 19 | 20 | 21 | 22 |  |
| List Box    | 23                              | 24   | 25 | 26 | 27 | 28 | 29 |  |
|             | 30                              | 1    | 2  |    | 4  |    |    |  |
|             |                                 |      |    |    |    |    |    |  |

• Date and Time: Stores a custom date and time that can be merged into follow-up email, letter, and task templates. It is also used to schedule steps within a sequence.

| Date        |                        |                        |
|-------------|------------------------|------------------------|
| Date/Time   | 06-14-2013             | 12:00 AM               |
| Day of Week | Please select a day    | 12:00 AM               |
| Drilldown   | Please select a drille | 12:30 AM E<br>12:45 AM |
| Email       |                        | 01:00 AM               |
| Month       | Please select a mor    | 01:30 AM 5<br>01:45 AM |
| List Box    | Option 1 ^<br>Option 2 | 02:00 AM<br>02:15 AM   |
|             | Option 3               | 02:30 AM               |

• Day of Week: Stores the name of a day in text format (i.e. Monday.)

| Date/Time   | 06-14-2013 • 12:00 AM •               |
|-------------|---------------------------------------|
| Day of Week | Please select a day of week           |
| Drilldown   | Please select a day of week<br>Sunday |
| Email       | Monday<br>Tuesday                     |
| Month       | Wednesday<br>Thursday                 |
| List Box    | Friday<br>Saturday                    |
|             | Option 3                              |

• Month: Stores the name of a month in text format (i.e. January.)

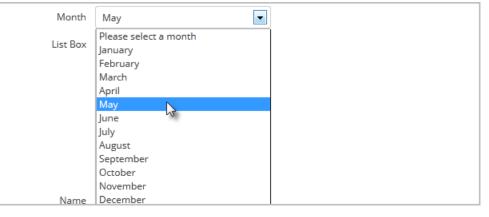

• Year: Enter a year in numerical format (i.e. 2016.)

|                   | Roy<br>Samuel<br>Samuel not admin * |
|-------------------|-------------------------------------|
| Website           | ¢                                   |
| Year              | 2015                                |
| Yes/No            | Yes 🔍 No 🖲                          |
| Save & Save & Sea | Irch Delete Clone                   |

## **Option Lists**

Use option list fields to create solid criteria for searching and reporting in Infusionsoft. You predefine a limited number of options for each field instead of allowing users and website visitors to enter whatever they want.

| • | Drill-down: Creates a d | ron-down | list that has  | multiple main | categories wit | h multinle | subcategories |
|---|-------------------------|----------|----------------|---------------|----------------|------------|---------------|
| • | Dritt-uown. Creates a u | op-down  | list linat has | multiple main | categories wit | n muttipte | subcategones  |

| Day of Week | Please select a day of week                | • |  |
|-------------|--------------------------------------------|---|--|
| Drilldown   | Please select a drilldown                  | - |  |
| Email       | Please select a drilldown<br>Beach<br>Sand |   |  |
| Month       | Water Shells                               |   |  |
| List Box    | Computer<br>Monitor<br>Hard Drive<br>CPU   |   |  |
|             |                                            |   |  |

• List Box: Creates a list of options. The list box permits multiple selections when a user or website visitor holds down the CTRL key on their keyboard.

| Month    | May                                                                                                    |
|----------|----------------------------------------------------------------------------------------------------|
| List Box | Option 1<br>Option 2<br>Option 3                                                                                                    |
| Name     | The second second secon |

• Radio: Creates radio button options that all display at once. Only one option can be selected at a time.

| Decirio rumon          | 355.01                                      |
|------------------------|---------------------------------------------|
| Percent                | 52.72%                                      |
| Phone Number           |                                             |
| Radio                  | <ul><li>Option 1</li><li>Option 2</li></ul> |
| Dropdown               | Please select one                           |
| Social Security Number |                                             |
| State                  | Please select a state                       |
|                        |                                             |

• **Drop-down**: Creates a drop-down list with a limited number of options. The user must click on the list to view and select from the options. Only one option can be selected at a time. You can add up to 499 items in

each drop-down list.

| Radio                  | Option 1                          |
|------------------------|-----------------------------------|
|                        | Option 2                          |
| Dropdown               | Please select one                 |
| Social Security Number | Please select one                 |
| Social Security Hamber | Option 1                          |
| State                  | Option 2                          |
| State                  | Option 3                          |
| Text                   | Up to 255 alphanumeric character: |
| Text Area              | This field can store up to 65,000 |
|                        | alphanumeric charactersthat's     |
|                        | about 9,000 English words         |

• User: Lists the names of your Infusionsoft users. This can be used to merge in multiple user's names into email messages (i.e. sales rep and account manager.)

|    | User         | Please select an user |     |
|----|--------------|-----------------------|-----|
|    | 11.0         | Please select an user | L2, |
| Us | ser List Box | Bob                   |     |
|    |              | Colton Leavitt        |     |
|    |              | Eli                   |     |
|    |              | Katie Webb            |     |
|    |              | Martin Cash           |     |
|    |              | Mike Bast             |     |
|    |              | Plia                  |     |
|    |              | Roy                   |     |
|    |              | Samuel                |     |
|    |              | Samuel not admin      |     |
|    |              |                       |     |

• Yes / No: This is a radio field that only has 2 options: Yes or No.

| dmin 👻 |
|--------|
| •      |
|        |
|        |
|        |
| Clone  |
|        |
|        |

#### Specially Formatted Contact Fields

Use the specially formatted contact to expand the number of standard contact fields.

• Email Address: Stores an additional email address with a "send email" icon. Use this field to add more than 3 email addresses to a contact record.

| Date/Time   | 06-14-2013 12:00 AM                     |
|-------------|-----------------------------------------|
| Day of Week | Please select a day of week             |
| Drilldown   | Please select a drilldown               |
| Email       | dignissim.tempor.arcu@in.edu            |
|             | Status: Unconfirmed Manage Email Status |
| Month       | May                                     |
| List Box    | Option 1                                |
|             | Option 2<br>Option 3                    |

• Phone Number: Converts a number to U.S. phone number format - (XXX) XXX-XXXX. Use this field to add more than 5 phone numbers to a contact record.

| Whole Number           | 215                                            |   |
|------------------------|------------------------------------------------|---|
| Decimal Number         | 355.81                                         |   |
| Percent                | 52.72%                                         |   |
| Phone Number           | (555) 555-5555                                 |   |
| Radio                  | <ul> <li>Option 1</li> <li>Option 2</li> </ul> | _ |
| Dropdown               | Please select one                              |   |
| Social Security Number |                                                | ] |

• Social Security Number: Converts a number to the U.S. Social Security number format - XXX-XX-XXX. The Social Security number field is encrypted. After the number is added, your users will only be able to view the last 4 digits.

| Radio                  | <ul> <li>Option 1</li> <li>Option 2</li> </ul>                     |   |
|------------------------|--------------------------------------------------------------------|---|
| Dropdown               | Please select one                                                  |   |
| Social Security Number | XXX-XX-0000                                                        | 1 |
| State                  | Please select a state                                              | e |
| Text                   | Up to 255 alphanumeric character:                                  |   |
| Text Area              | This field can store up to 65,000<br>alphanumeric charactersthat's |   |

• State: Creates a U.S. state drop-down in the contact record.

| Radio                  | Option 1              |  |
|------------------------|-----------------------|--|
|                        | Option 2              |  |
| Dropdown               | Please select one     |  |
| Social Security Number | XXX-XX-0000           |  |
| State                  | Please select a state |  |
| Text                   | Please select a state |  |
| Text Area              | Alaska<br>Arkansas    |  |
|                        | Arizona               |  |
|                        | California            |  |
|                        |                       |  |

• Website: Converts a website address into a hyperlink for one-click access to the website listed. The hyperlink works with or without *http://*.

|      |              | Mike Bast<br>Plia<br>Roy<br>Samuel<br>Samuel not admin |            |  |
|------|--------------|--------------------------------------------------------|------------|--|
|      | Website      | www.infusionsoft.com                                   | _ <b>t</b> |  |
|      | Year         | 2015                                                   |            |  |
|      | Yes/No       | Yes 🖲 No 🔘                                             |            |  |
| Sava | Cauca R. Cas | Palata Clone                                           |            |  |